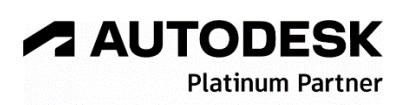

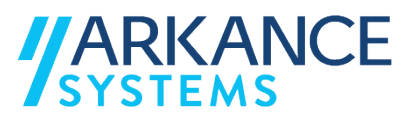

# **Autodesk Plant 3D 2024** *« Tuyauterie industrielle - Concepts de base »*

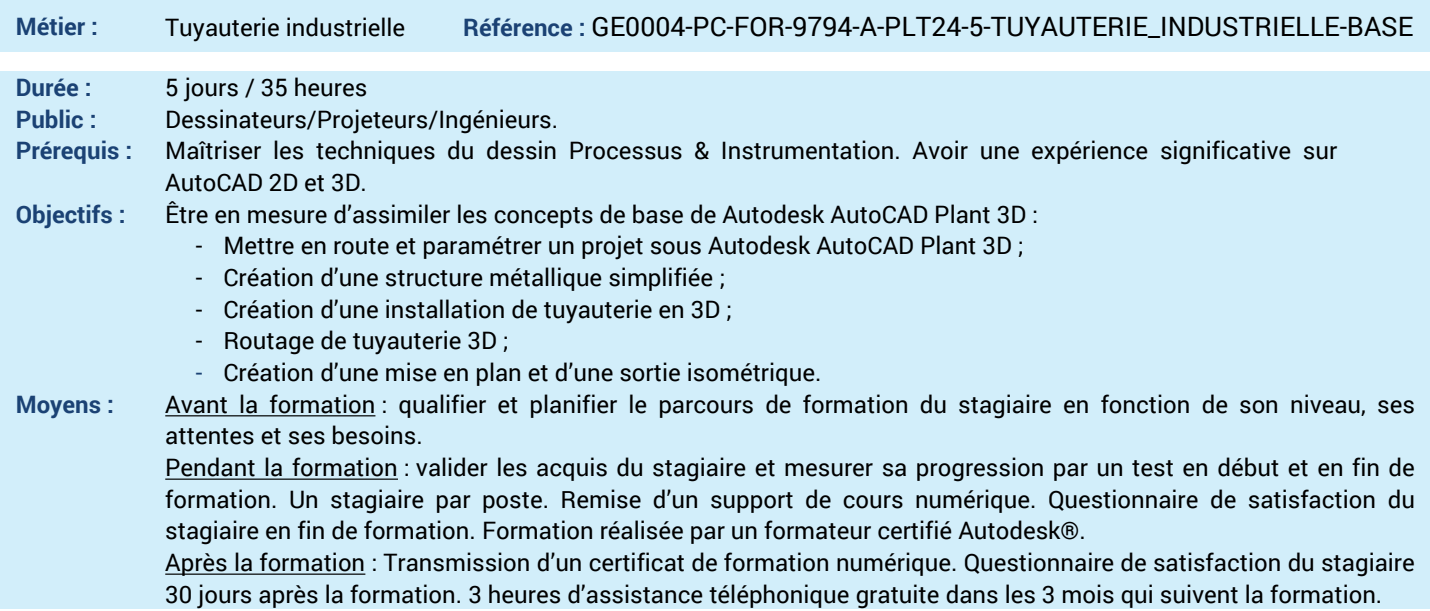

## *N'hésitez pas à nous contacter au 01 39 44 18 18 pour les formations éligibles au CPF*

## **Programme :**

## **1 – Comprendre l'interface de AutoCAD Plant 3D**

- Interface utilisateur
- Navigateur de projet
- Espaces de travail CUIX - Profil ARG (options AutoCAD)
- 

#### - Fenêtrage multi-écrans **2 – Savoir créer un Projet**

- Unités de travail
- Créer un projet
- Ajouter des dossiers
- Créer des dessins
- Gérer votre projet
- **3 – Maitriser l'affichage des objets**
- Le cube de visualisation
- Visibilité objet Afficher/Masquer
- Styles visuels Graphiques
- **4 – Savoir créer une structure métallique**
- Créer une structure de Principe
- Créer une grille (Trame relevé de Fondation)
- Créer Semelles Béton, Poutres, Poteaux
- Créer une tôle ou Caillebotis
- Créer Escalier, Echelle, Garde-Corps
- Créer une Dalle Béton
- Ajuster un profilé
- Prolonger un profilé
- Profilé à couper
- Profile de coupe en ongle
- Editer et Restaurer le profilé - Décomposer et Modifier la structure
- Exporter en Advance Steel et en SDNF
- **5 – Savoir créer de équipements**
- Créer et Placer Réservoirs et Cuves
- Créer et Placer Pompes et Echangeurs
- Modifications équipements
- Ajouter une Forme ou un Ajustement
- Sauvegarder en format gabarit PEQS
- Conversion Blocs 3D AutoCAD dwg
- Importation de fichier Inventor ipt-iam-adsk
- Importation de fichier SolidWorks sldprt-sldasm

## **6 – Savoir créer un routage**

- Réglages avant routage
- Explication type de coude
- Stub In, Décalage, Elévation, Pente
- TP de routage
- Ligne 2D, Polyligne 2D et 3D
- **7 – Savoir créer des piquages d'équipements** - Suppression d'un piquage
- Modification type et emplacement d'un piquage
- Création d'un piquage haut, bas, sur ligne
- Création d'un piquage sur piquage
- **8 – Savoir créer un routage via un P&ID**
- Lignes de tuyauterie par rapport à un P&ID
- Insertion des accessoires du P&ID
- Mappage Robinet de contrôle
- Modification Actionneur

## **9 – Savoir insérer des supports**

- Créer des supports de base ou suspente
- Convertir des supports
- Attacher Détacher des supports
- Importation support bloc AutoCAD
- Support LICAD

#### **10 – Savoir créer une mise en Plan (ORTHO)**

- Créer les vues : vue selon papier et échelle,
- vue adjacente et vue en coupe
- Enregistrement Ortho cube
- Annotation des tuyauterie et accessoires
- Nomenclature
- **11 – Savoir créer une sortie isométrique**
- Créer un isométrique style Check, Final, Spool, **Stress**
- Annotation isométrique
- Exportation au format PCF
- **12 – Savoir exporter le modèle 3D**
- Exporter vers AutoCAD
- **13 – Questions/Réponses**
- Echanges, questions et réponses

**A AUTODESK Platinum Partn** 

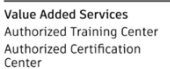